# **TRƯỜNG TIỂU HỌC NGÔ GIA TỰ**

#### **ĐỀ CƯƠNG ÔN THI HỌC KÌ II MÔN TIN HỌC – LỚP 5** *Thời gian thi: Tuần 32 (từ ngày 24/04 đến ngày 28/04/2023, các tiết tin học theo thời khóa biểu)*

# **Phần 1: Lý thuyết**

- Hình thức thi: Trắc nghiệm
- Nội dung ôn tập:
- \* Chủ đề 4: Thiết kế bài trình chiếu
	- + Ôn tập các kiến thức, kĩ năng về bài trình chiếu đã học ở lớp 4.
	- + Đặt thông số chung cho các trang trình chiếu (Slide Master)
- \* Chủ đề 5: Thế giới Logo
	- + Biết cách sử dụng các câu lệnh để điều khiển Rùa vẽ hình đơn giản.
	- + Biết cách sử dụng câu lệnh lặp lồng nhau.
	- + Cách viết và lưu lại thủ tục trong Logo.
	- + Biết một số câu lệnh thay đổi màu và độ dày nét vẽ.

#### **Phần 2: Thực hành**

#### *1. Phần mềm trình chiếu PowerPoint*

- Khởi động phần mềm trình chiếu, soạn thảo và trình bày văn bản trong trang trình chiếu.

- Sử dụng trang mẫu (Slide Master) để đặt thông số chung cho các trang trình chiếu như phông chữ, cỡ chữ, màu chữ, hiệu ứng…

- Chèn hình, tranh ảnh vào trang trình chiếu.

- Tạo hiệu ứng cho văn bản và hình ảnh trong trang trình chiếu.
- Lưu bài trình chiếu vào thư mục trong máy tính.

#### *2. Phần mềm Logo*

#### *a. Các câu lệnh cơ bản đã học ở lớp 4:*

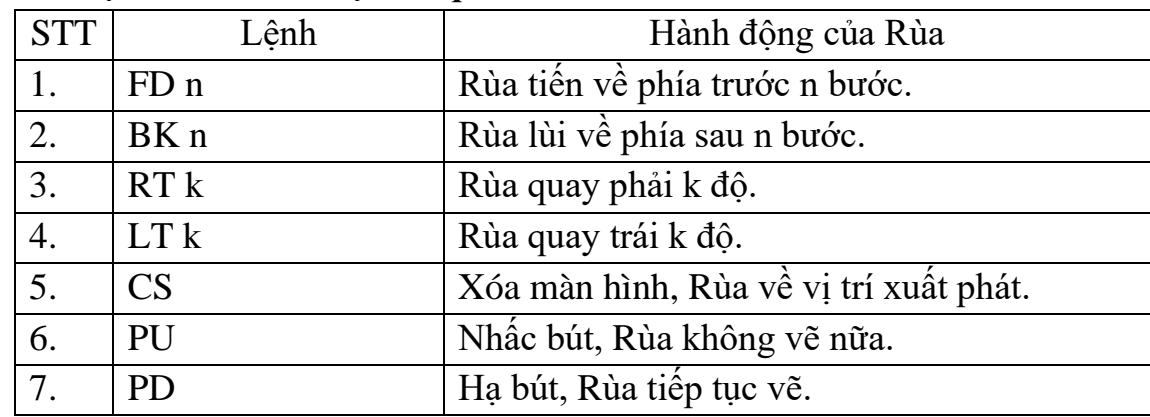

#### *b. Câu lệnh vẽ hình đa giác đều n cạnh.*

- Đa giác là hình khép kín có từ 3 cạnh trở lên.

- Đa giác đều là hình khép kín, có tất cả các cạnh bằng nhau và các góc bằng nhau.

- Câu lệnh tổng quát vẽ hình như sau:

# **Repeat n [FD m RT 360/n]**

Với: **n** là số cạnh của đa giác, **m** là độ dài của 1 cạnh đa giác.

#### - **Ví dụ:**

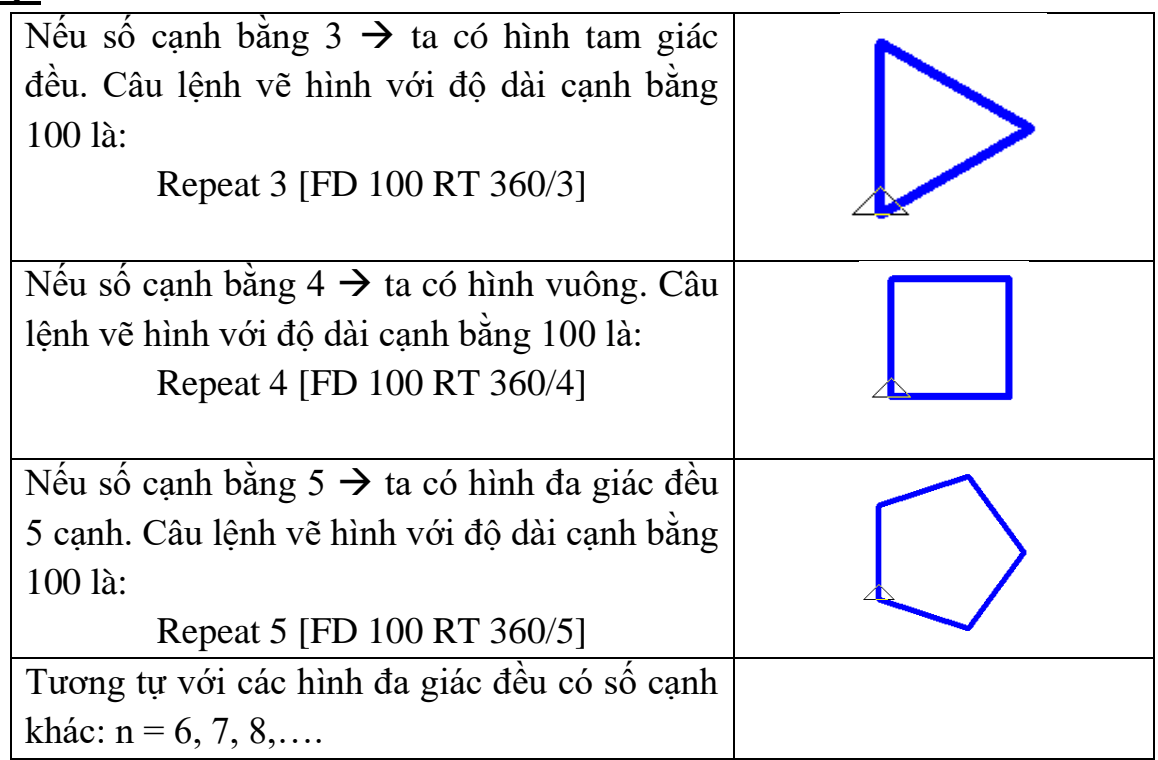

## *c. Cách tạo và thực hiện thủ tục trong Logo.*

Ví dụ tạo thủ tục để vẽ hình vuông có cạnh là 100 bước

Bước 1: Gõ lệnh Edit "**Hinhvuong** trong ngăn gõ lệnh rồi nhấn phím Enter.

Bước 2: Gõ các lệnh vẽ hình vuông trong cửa sổ soạn thảo (Editor)

### **To Hinhvuong**

Repeat 4 [FD 100 RT 90]

# **End**

Bước 3: Ghi vào bộ nhớ và đóng cửa sổ soạn thảo.

Nháy chọn **File/ Save and Exit**

# *d. Câu lệnh thay đổi màu bút:*

# **Setpencolor n**

Với **n** là mã màu. Một số mã màu cơ bản: **Setpencolor n**

Setpencolor 0: Đổi màu bút sang màu đen.

Setpencolor 1: Đổi màu bút sang màu xanh.

Setpencolor 4: Đổi màu bút sang màu đỏ.

# *e. Các dạng bài tập thực hành:*

- Tạo thủ tục vẽ các hình cơ bản. Ví dụ: tam giác, hình vuông, đa giác đều với số cạnh cho trước…

- Tạo thủ tục vẽ các hình trang trí có chứa câu lệnh lặp lồng nhau.

### *Ví dụ:*

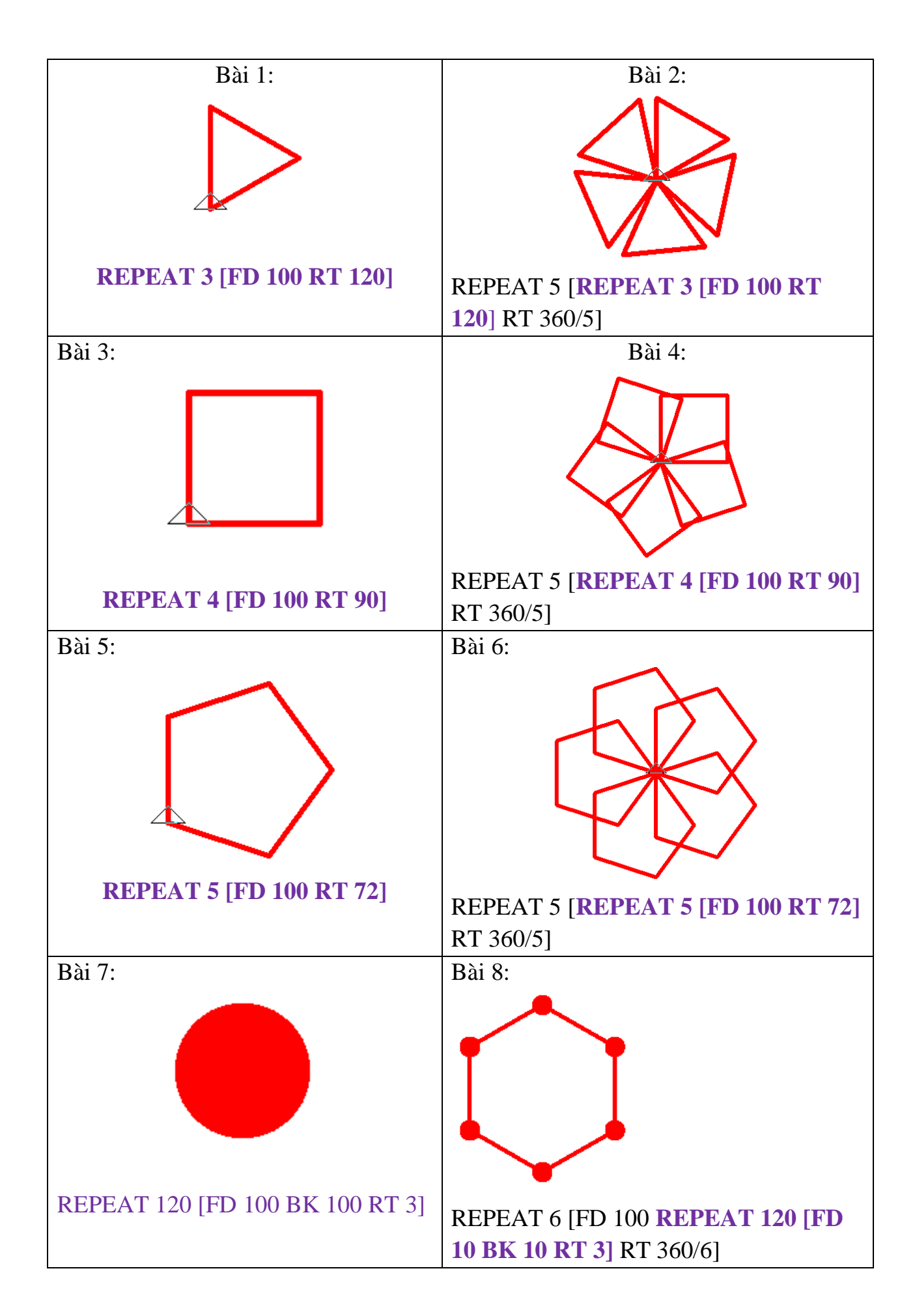

# **GỢI Ý CÂU HỎI TRẮC NGHIỆM**

*Câu 1: Để làm việc với phần mềm thiết kế bài trình chiếu Power Point, em nháy đúp chuột vào biểu tượng nào sau đây?*

A.  $B.$  B.  $C.$  D. *Câu 2: Để tạo hiệu ứng cho một đối tượng trong trang trình chiếu, em chọn thẻ nào?*

A. View B. Home C. Insert D. Animations *Câu 3: Để chèn đoạn video vào trang trình chiếu, em chọn Movie trong thẻ lệnh nào sau đây?*

A. Insert B. Home C. Design D. View

*Câu 4: Trong Powerpoint 2010, để tạo Slide Master em dùng lệnh nào sau đây:*

A. Insert/ Slide Number. B. Insert/ Text Box.

C. Insert/ Date&Time. D. View/Slide Master

*Câu 5: Theo em, nên tạo Slide Master cho bài trình chiếu ở thời điểm nào?*

A. Bắt đầu tạo bài trình chiếu.

B. Sau khi hoàn thành bài trình chiếu.

C. Sau khi thêm hiệu ứng cho nội dung và hình ảnh của các trang trình chiếu.

D. Sau khi tạo các trang đầu tiên của bài trình chiếu.

### *Câu 6: Sắp xếp các câu sau để được thứ tự đúng khi thiết kế bài trình chiếu?*

1. Lưa chon nội dung từng trang trình chiếu

2. Chọn chủ đề trang trình chiếu

3. Soạn nội dung từng trang, chèn hình ảnh, âm thanh, tạo hiệu ứng...

A.  $1 - 2 - 3$  B.  $2 - 3 - 1$  C.  $2 - 1 - 3$  D.  $3 - 2 - 1$ 

*Câu 7: Em hãy chọn các biểu tượng với các chức năng tương ứng?*

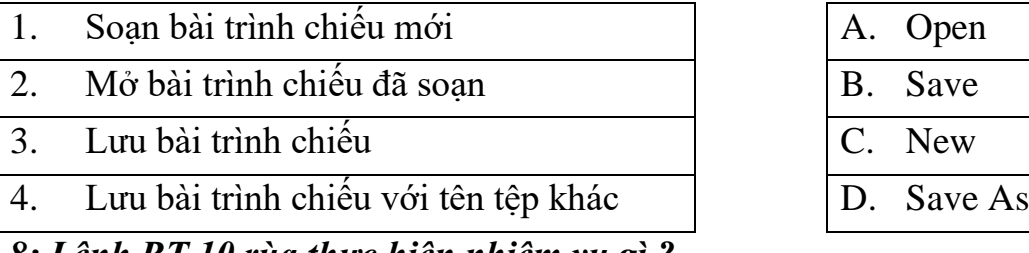

*Câu 8: Lệnh RT 10 rùa thực hiện nhiệm vụ gì ?*

A. Tiến về phía trước 10 bước B. Đợi 10 giây rồi đi tiếp

C. Quay sang phải 10 độ D. Quay sang trái 10 độ

*Câu 9: Lệnh nào sau đây dùng để vẽ hình tam giác đều với cạnh là 50 bước*

A. REPEAT 3 [FD 100 RT 120]

- B. REPEAT 4 [FD 50 RT 120]
- C. REPEAT 3 [FD 50 RT 360/3]
- D. REPEAT3[FD50RT120]

*Câu 10: Điền số thích hợp vào chỗ chấm (...) trong câu lệnh REPEAT .... [FD 100 RT 360/....] để Rùa vẽ được hình dưới đây:*

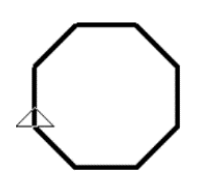

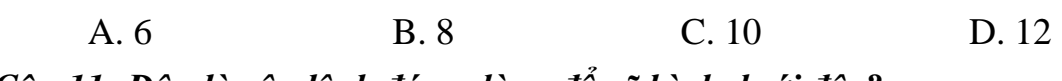

*Câu 11: Đâu là câu lệnh đúng dùng để vẽ hình dưới đây?*

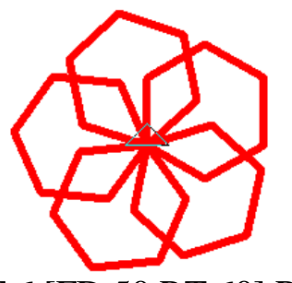

- A. REPEAT 5 [REPEAT 6 [FD 50 RT 60] RT 72]
- B. REPEAT 6 [REPEAT 6 [FD 50 RT 60] RT 60]
- C. REPEAT 5 [REPEAT 5 [FD 50 RT 72] RT 72]
- D. REPEAT 6 [REPEAT 6 [FD 50 RT 60] RT 60]

# *Câu 12: Rùa thực hiện công việc nào dưới đây khi nhận được dòng lệnh sau:*

REPEAT 8 [REPEAT 6 [FD 50 RT 60] RT 45]

- A. Vẽ hình đa giác sáu cạnh.
- B. Vẽ hình đa giác sáu cạnh, vẽ xong quay một góc 360/8 độ.
- C.Vẽ 8 hình đa giác sáu cạnh.
- D. Lặp lại 8 lần, mỗi lần vẽ một hình đa giác sáu cạnh, vẽ xong quay một góc 45 độ.

### *Câu 13: Câu lệnh nào sau đây là câu lệnh lặp ?*

- A. Repeatn [<Các lệnh lặp >]
- B. Repeat n (<Các lệnh lặp>)
- C. Repeat n [<Các lệnh lặp >]
- D. Repeet n [<Các lệnh lặp>)

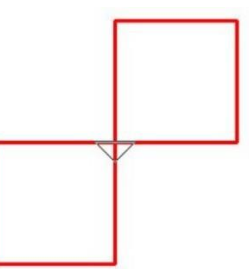

A. Repeat 4 [FD 100 RT 90] RT 180 Repeat 4 [FD 100 RT 90]

B. Repeat 4 [FD 100 RT 90] RT 90 Repeat 4 [FD 100 RT 90]

C. Repeat 4 [FD 100 RT 90] LT 90 Repeat 4 [FD 100 RT 90]

D. Repeat 4 [FD 100 RT 90] RT 60 Repeat 4 [FD 100 RT 90]

*Câu 15: Câu lệnh: Repeat 6 [Repeat 4[FD 100 RT 90] RT 60] Rùa thực hiện vẽ hình?*

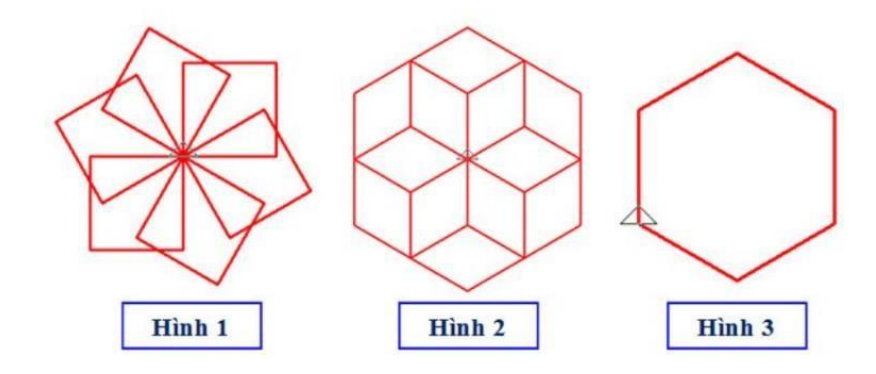

*Câu 16: Câu lệnh nào sẽ vẽ hình bông tuyết sau đây?*

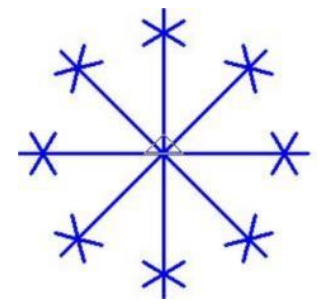

- A. Repeat 8[FD 100 Repeat 6[FD 20 RT 60] BK 100 RT 45]
- B. Repeat 8[FD 100 Repeat 6[FD 20 BK 20 RT 60] BK 100 RT 45]
- C. Repeat 6[FD 100 Repeat 6[FD 20 BK 20 RT 60] BK 100 RT 45]
- D. Repeat 8[FD 100 Repeat 6[FD 20 BK 20 RT 60] BK 100 RT 60]

# *Câu 17: Để tạo thủ tục vẽ hình tam giác, em sử dụng lệnh nào sau đây?*

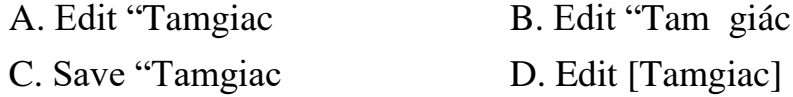

*Câu 18: Nối tên lệnh với chức năng của nó:*

| Bắt đầu thủ tục     |  | A. Save |
|---------------------|--|---------|
| 2. Tạo thủ tục mới  |  | B. End  |
| 3. Lưu các thủ tục  |  | C. To   |
| 4. Kết thúc thủ tục |  | Edit    |

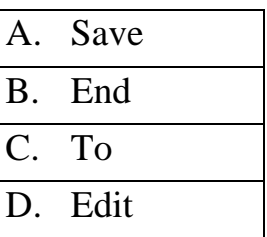

*Câu 19: Trong phần mềm Logo câu lệnh: SetPenColor n dùng để?*

A. Thay đổi độ rộng nét vẽ

B. Đặt màu nét vẽ

C. Thực hiện phép tính

D. Lệnh viết chữ

*Câu 20: Để Rùa vẽ được hình sau em chọn câu lệnh nào (Rùa ở vị trí xuất phát)?*

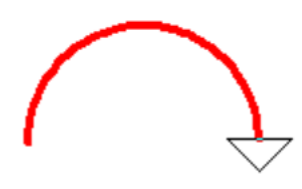

A. REPEAT 90 [FD 2 RT 2] B. REPEAT 4 [FD 2 RT 90] C. REPEAT 2 [FD 2 RT 90] D. REPEAT 180 [FD 2 RT 2]

# **Đáp án**

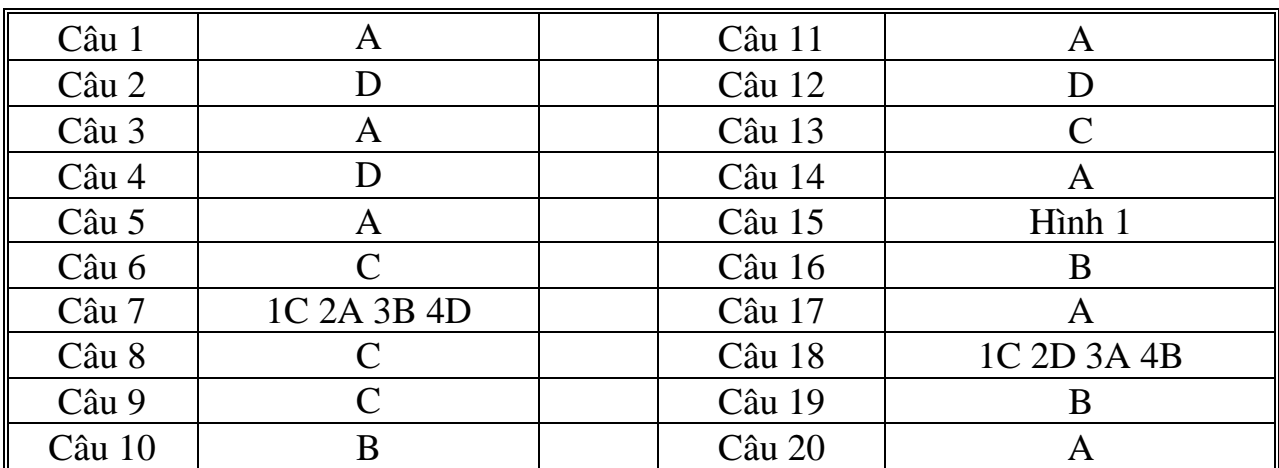